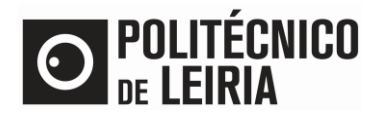

## GUIA PARA OBTER DOCUMENTOS ONLINE

#### **Obtenção de documentos no Portal do Estudante**

No [Portal do Estudante](https://portaldoestudante.ipleiria.pt/netpa/page) é possível obteres de imediato o Comprovativo de Matrícula e o Passe sub23<sup>1</sup>.

Para requisitar documentos consulta o guia [Como requisitar documentos online?](https://www.ipleiria.pt/estudar/servicos-academicos/plataformas-e-atendimento/#documentos) Consulta a [listagem de documentos para obtenção ou requisição online](https://www.ipleiria.pt/estudar/servicos-academicos/plataformas-e-atendimento/#documentos) passiveis de ser obtidos online.

#### **Validação de Dados Pessoais**

• Clica em [Documentos Comprovativos]

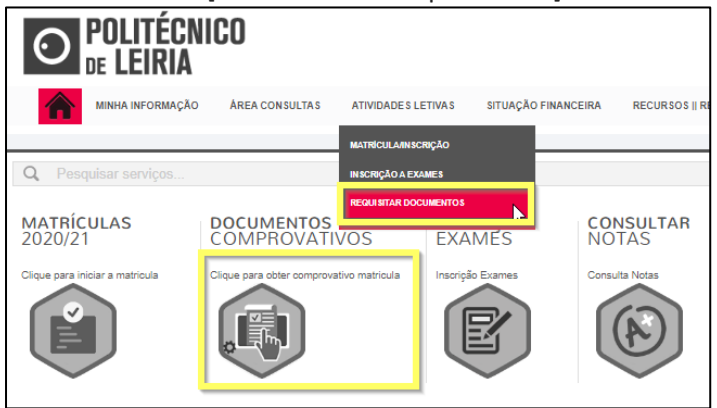

• Verifica se os teus dados pessoais estão corretos e atualizados, nomeadamente o nome dos pais e os dados referentes ao documento de identificação, clicando em [Confirma que os teus dados pessoais estão corretos]

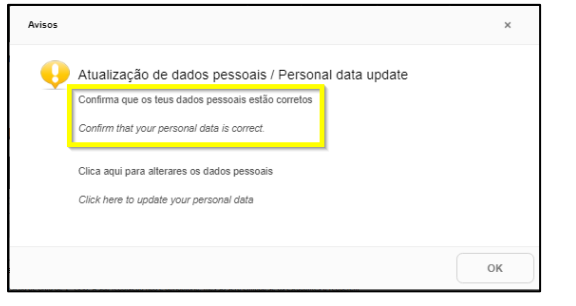

- Se os dados estiverem incorretos termina a sessão e acede novamente ao [Portal do Estudante](https://portaldoestudante.ipleiria.pt/netpa/page) / [Documentos Comprovativos] e clica em [Clica aqui para alterares os dados pessoais]
	- o Serás direcionado para a INTRANET para preenchimento do pedido de alteração de dados pessoais.
	- o Posteriormente receberás um email de [academicos@ipleiria.pt](mailto:academicos@ipleiria.pt) para avançares com a requisição.

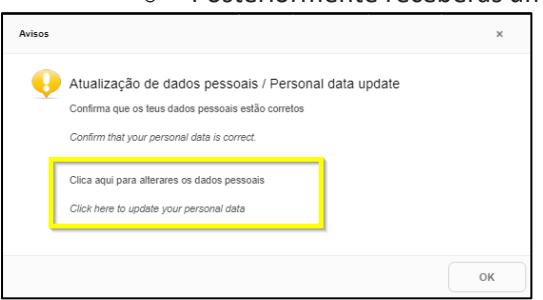

• Se os dados estão corretos volta a aceder a [Documentos Comprovativos] e clica [OK]

 $1$  Os documentos assinalados apenas ficam disponíveis após concluíres a **[Etapa 2](http://on.ipleiria.pt/passos)** do processo de Matrícula.

<u>.</u>

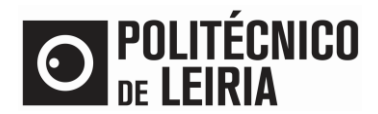

# GUIA PARA OBTER DOCUMENTOS ONLINE

### **Obtenção do documento**

• Em [Documentos Comprovativos], seleciona o documento pretendido e clica em Requisitar Documentos]

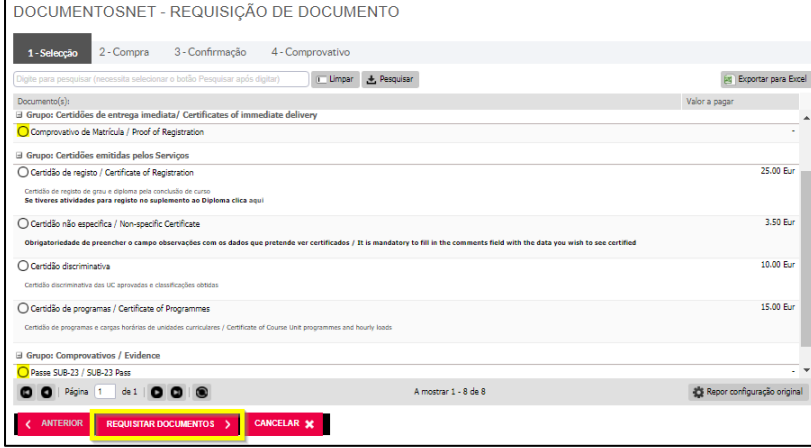

• Seleciona o [Ano Letivo] e clica em [Confirmar requisição]. Valida o pedido clicando em [Confirmar pedido]

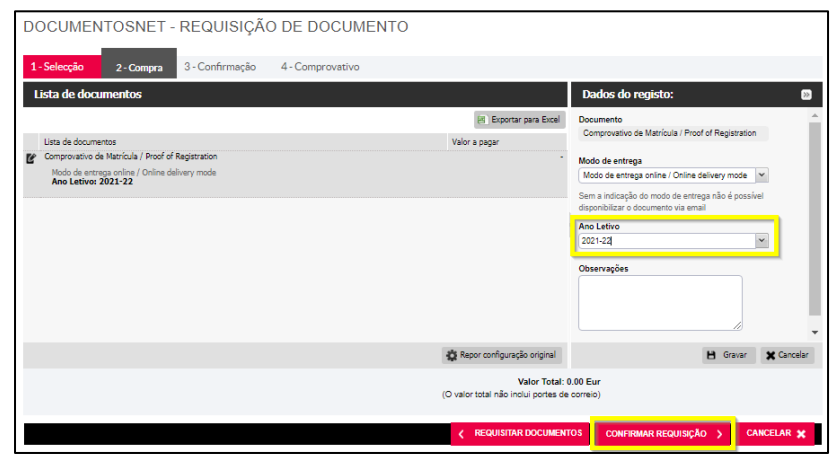

- O pedido é registado e é atribuído um nº de pedido
- No [Menu Contexto] clica em [Consultar]

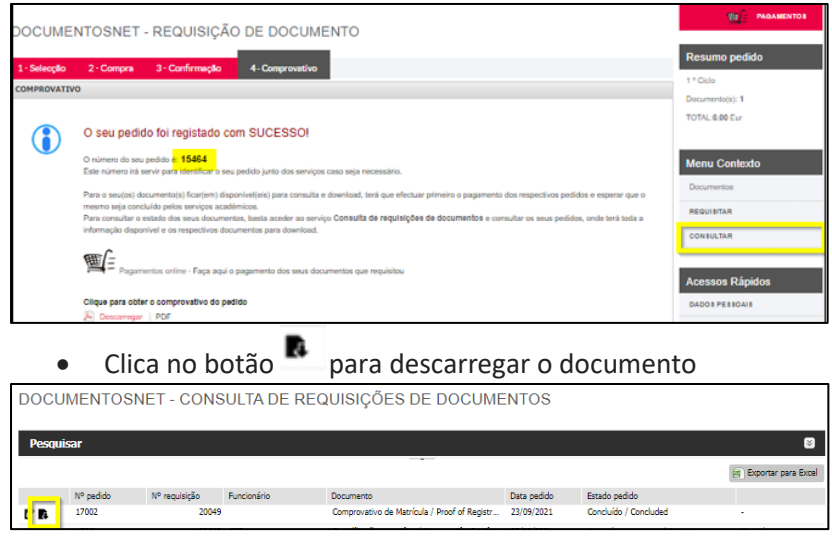

• Descarrega o [Manual](https://intranet.ipleiria.pt/catalogo/entidades/DSI/categorias/e4f0f8245bbd4b4b9ddcf746de78e35d/servicos/cbf0f913462d4bcdb67d5e782b09bf4d) para validares a assinatura digital do documento